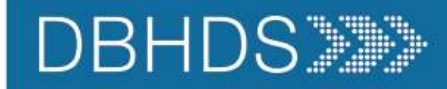

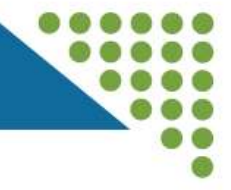

# CONNECT Adding Services June 2024<br>
Dan Jenkins<br>
CONNECT System Manager<br>
Office of Licensing<br>
CONNECT Adding Services<br>
CONNECT Adding Services<br>
CONNECT Adding Services<br>
1 CONNECT Adding Services June 2024

Dan Jenkins CONNECT System Manager Office of Licensing

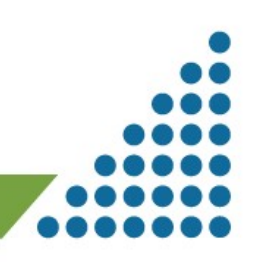

### **DBHDS**

### Housekeeping Items

 $\odot$ 

React

Use the Chat feature to access the

Training video and PowerPoint<br>
Thank you for participating in the Q&A portion of<br>
today's CONNECT Training!<br>
Thank you for participating in the Q&A portion of<br>
the services<br>
Office of Licensing website.<br>
Subsect Adding Ser

**es** 

People

 $\equiv$ 

Chat

ጦ

Raise

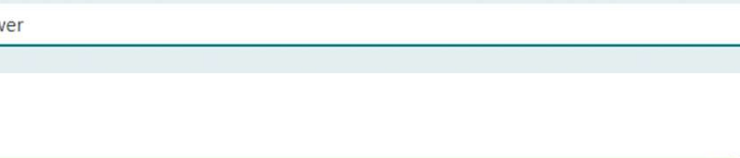

Today's demonstration will include 1. Log-in Process Today's demonstration will inclue<br>1. Log-in Process<br>2. Selecting your Provider Dash<br>3. Adding a Service<br>4. Choosing the appropriate ser

- 
- **1 DS<br>
2. Selecting your Provider Dashboard<br>
2. Selecting your Provider Dashboard<br>
2. Adding a Service<br>
4. Choosing the appropriate service** Today's demonstration will include<br>1. Log-in Process<br>2. Selecting your Provider Dashboard<br>3. Adding a Service<br>4. Choosing the appropriate service<br>5. Service Requirements<br>• Service Program Information 5. Today's demonstration will include<br>1. Log-in Process<br>2. Selecting your Provider Dashboard<br>3. Adding a Service<br>4. Choosing the appropriate service<br>5. Service Requirements<br>• Service Program Information<br>• Document Uploads 1. Log-infriedess<br>
2. Selecting your Provider Dashboard<br>
3. Adding a Service<br>
4. Choosing the appropriate service<br>
5. Service Requirements<br>
• Service Program Information<br>
• Document Uploads<br>
6. Location Requirements<br>
• Str
- 
- 
- -
	-
- -
	-
- 
- 4. Choosing the appropriate set<br>5. Service Requirements<br>• Document Uploads<br>6. Location Requirements<br>• Street Address<br>• Location Information<br>7. Editing Documents<br>8. Signing and Submitting Service • Document Uploads<br>
• Document Uploads<br>
• Street Address<br>
• Location Information<br>
7. Editing Documents<br>
8. Signing and Submitting Serv<br>
9. Tips & Reminders<br>
10. Additional Resources
- 
- 10. Additional Requirements<br>
10. Additional Process<br>
10. Additional Resources<br>
10. Additional Resources<br>
10. Additional Resources

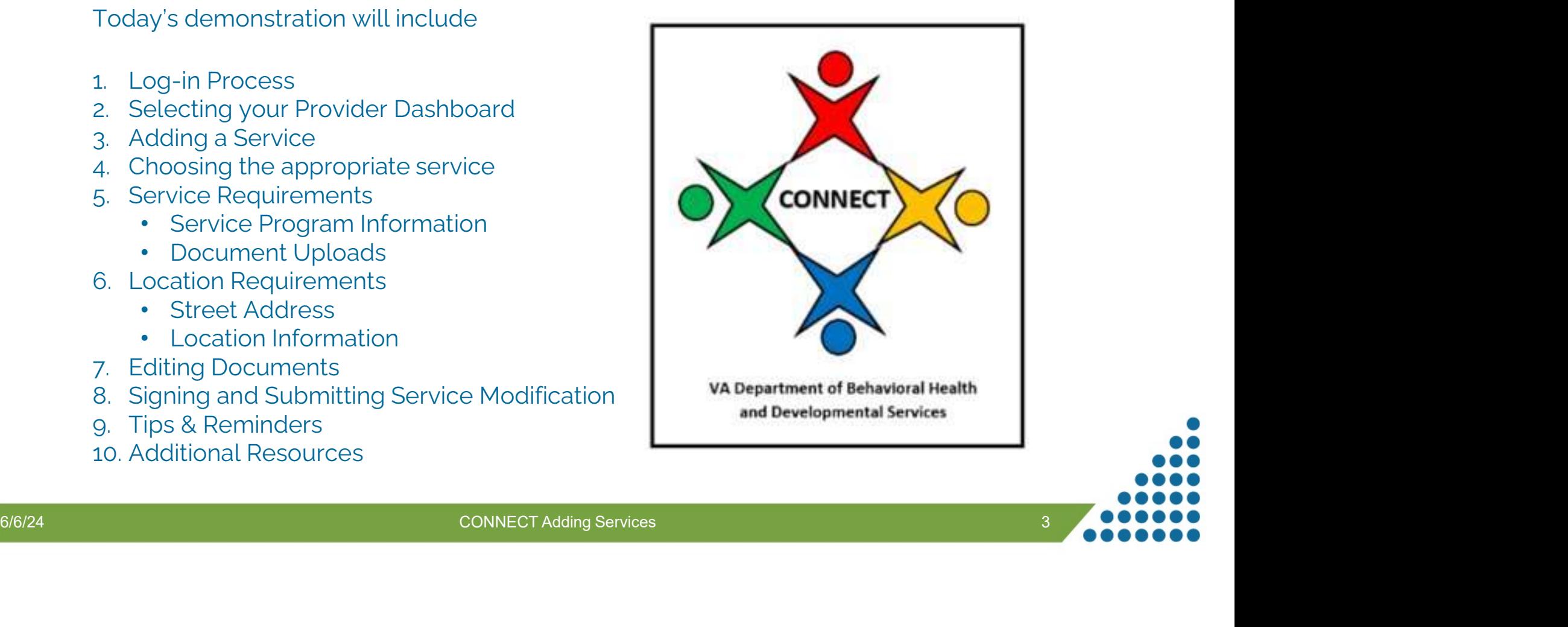

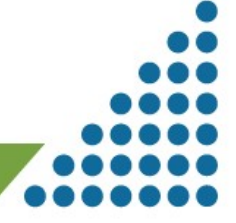

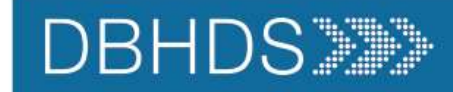

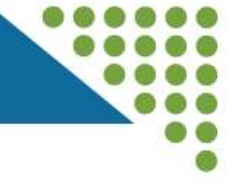

## Live Demonstration

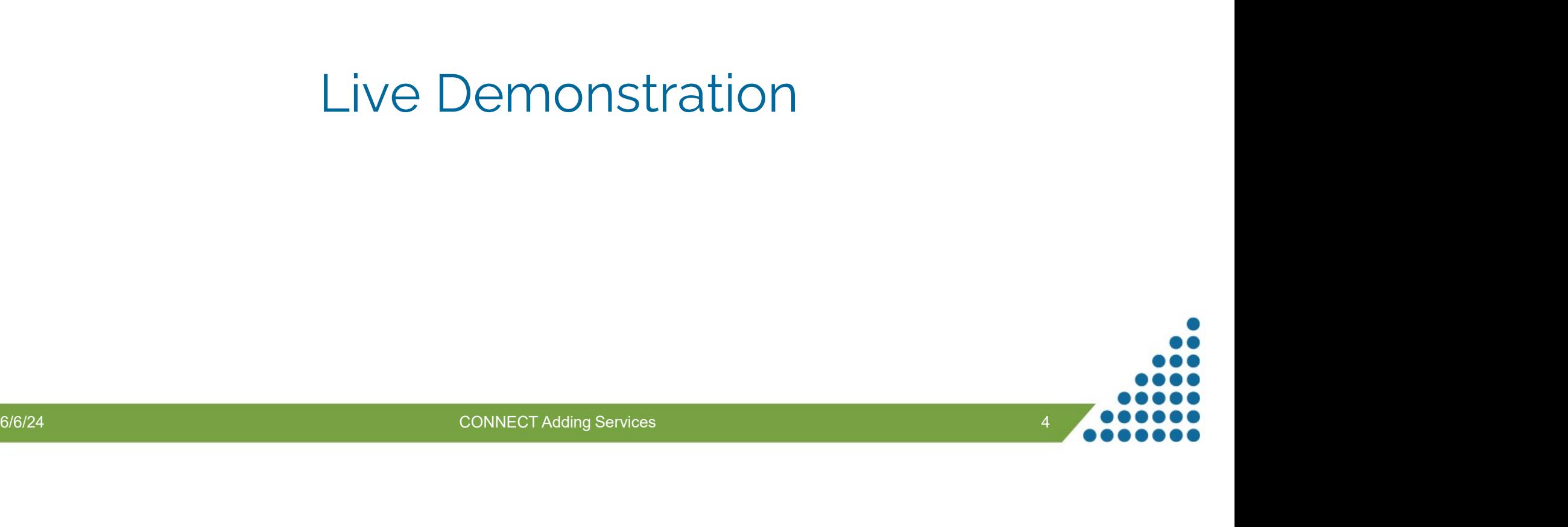

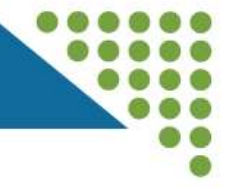

## Tips & Reminders

- 1. An Application for services under the Rules and Regulations for Licensing Providers by the Department of Behavioral Health and Developmental Services (General Regulations) has different requirements that an Application that falls under the Regulations for Childrens Residential Facilities. <sup>2.</sup> An Application for services under the Rules and Regulations for Licensition of Behavioral Health and Developmental Services (General Regulations) an Application that falls under the Regulations for Childrens Residenti 1. An Application for services under the Rules and Regulations for Licensing Providers by the Departme<br>
of Behavioral Health and Developmental Services (General Regulations) has different requirements the<br>
2. Priority Serv 1. An Application for services under the Rules and Regulations for Licensing Providers by the Department<br>
of Behavioral Health and Developmental Services (General Regulations) has different requirements that<br>
an Applicatio An Application for services under the Rules and Regulations for Licensing Providers by the Department<br>of Behavioral Health and Developmental Services (General Regulations) has different requirements that<br>an Application tha
- 
- 
- of Behavioral Health and Developmental Services (General Regulations) has different requirements that<br>
an Application that falls under the Regulations for Childrens Residential Facilities.<br>
2. Priority Services will be pro Arrapplication for services<br>of Behavioral Health and De<br>an Application that falls under<br>Priority Services will be pro<br>If the service you want to a<br>Collect your documents for<br>in the future. Once your ap<br>the Provider Portal. 3. Priority Services will be processed faster than Non-Priority Services.<br>
3. If the service you want to apply for is not listed, reach out to your Licensin<br>
4. Collect your documents for upload in advance and maintain the 1. Priority Services will be processed faster than Non-Priority Services.<br>
1. Priority Services will be processed faster than Non-Priority Services.<br>
1. Collect your documents for upload in advance and maintain them in a p 7. If your modification is in "Pending Submission" status, it has not been subpressed becomes the provider Portal.<br>
5. Uploading Staff Resumes and Location Property Owners is Optional<br>
6. You must meet the requirements lis
- 
- the application until these requirements are met and show a status of Pending Review or Complete. 18. If you must come back to your application Property Owners is Optional<br>
8. Vploading Staff Resumes and Location Property Owners is Optional<br>
8. You must meet the requirements listed for each Application/Modification. Yo
- reviewed.
- Uploading Staff Resumes and<br>You must meet the requiremer<br>the application until these requ<br>If your modification is in "Pendi<br>reviewed.<br>If you must come back to your<br>before proceeding.

## **DBHDS**

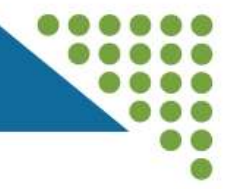

## Additional Resources

- 
- For a review of the Provider Portal Dashboard:<br>
https://www.youtube.com/watch?v=Wftcu9J3OLo<br>
For all other CONNECT User Resources:<br>
https://dbhds.virginia.gov/clinical-and-quality-management/office-of-licensing/<br>
https://d

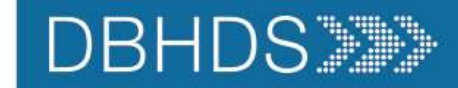

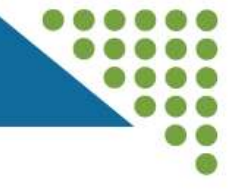

## Thank you for attending!

## Remember to enter questions into the Form<br>available in the Webinar Chat.<br>connect Adding Services Remember to enter questions into the Form available in the Webinar Chat.